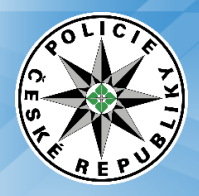

*Uživatelská dokumentace* 

*WS\_AKV*

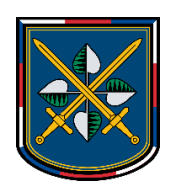

# Webová služba: WS\_AKV

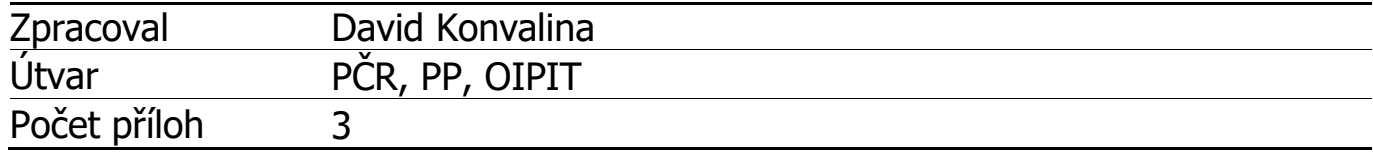

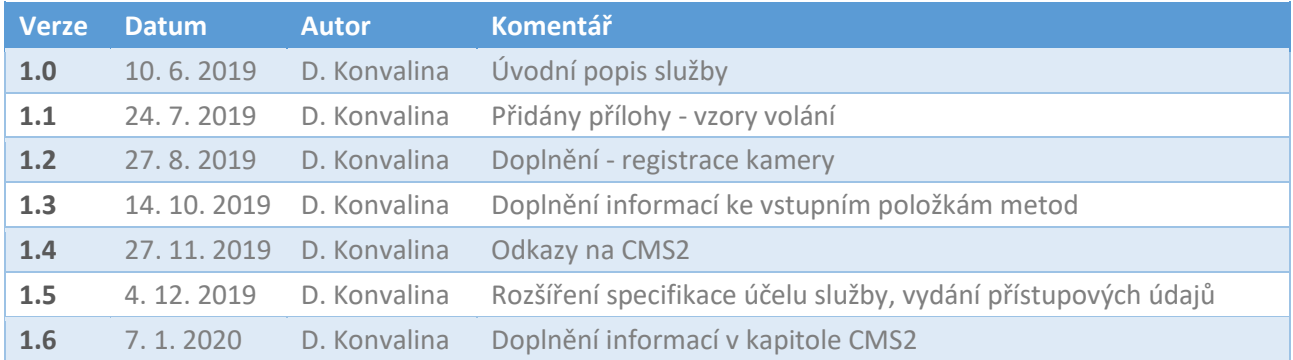

## Obsah

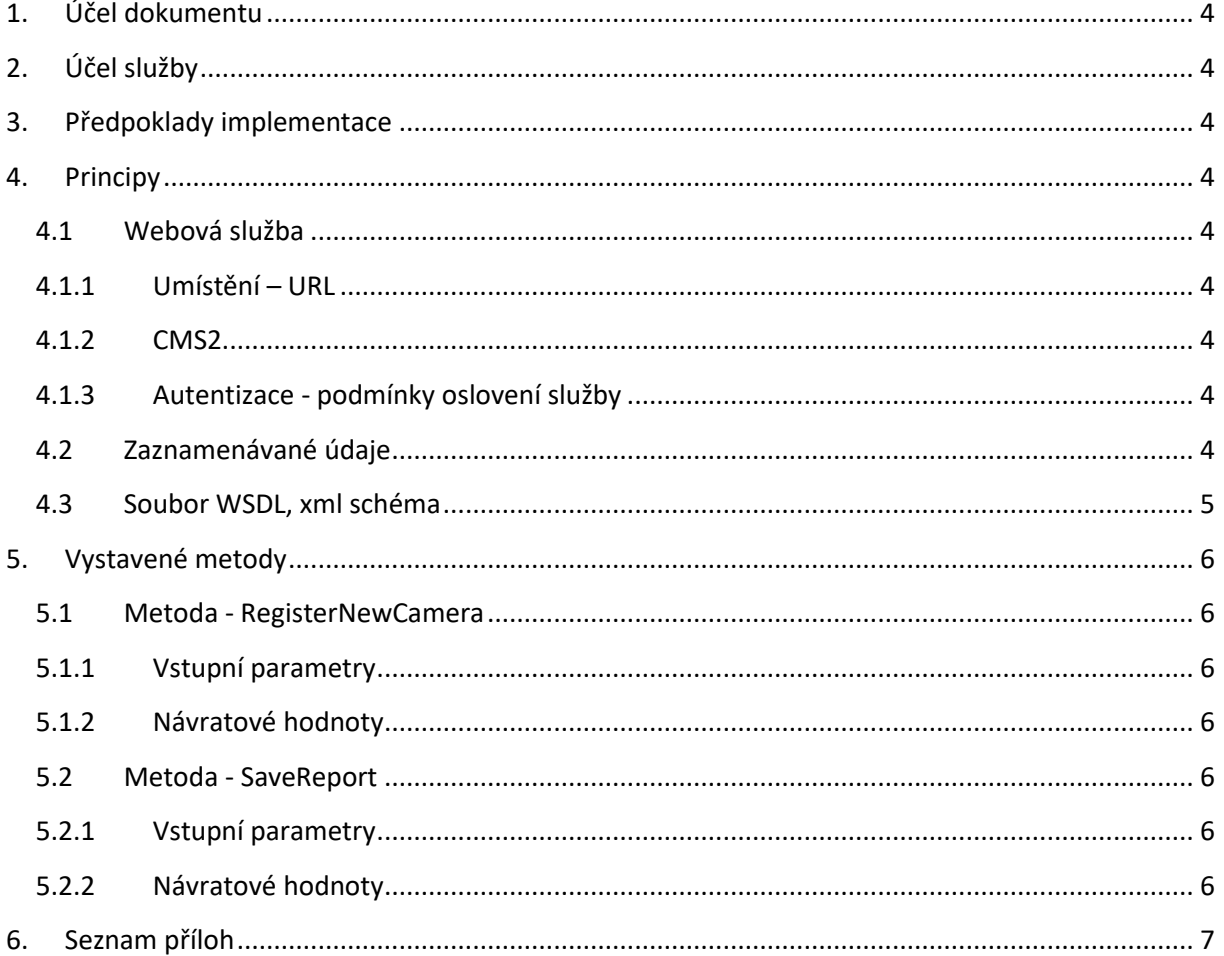

## <span id="page-3-0"></span>**1. Účel dokumentu**

Tento dokument poskytuje technické informace potřebné pro konzumaci služby WS\_AKV.

## <span id="page-3-1"></span>**2. Účel služby**

Webová služba WS AKV slouží pro ukládání dat o průjezdech vozidel. Data jsou získávána z kamerových systémů. V rámci návazných procesů jsou registrační značky automatizovaně lustrovány v pátracích systémech PČR. Služba nevrací informace o výsledku lustrace.

### <span id="page-3-2"></span>**3. Předpoklady implementace**

znalost technologií webových služeb

### <span id="page-3-3"></span>**4. Principy**

#### <span id="page-3-4"></span>**4.1 Webová služba**

Jedná se o webovou službu vytvořenou za použití technologie Microsoft .NET Framework 4.6.2 v jazyce C# dostupnou prostřednictvím protokolu HTTPS v rámci intranetové sítě Hermes Policie České republiky a v síti CMS2. Použitý protokol SOAP.

#### <span id="page-3-5"></span>**4.1.1 Umístění – URL**

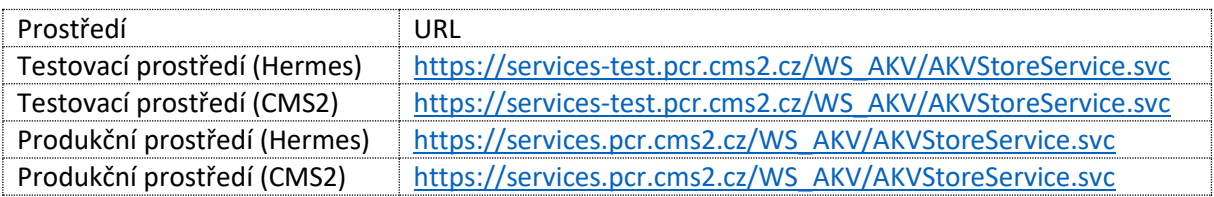

#### <span id="page-3-6"></span>**4.1.2 CMS2**

Podrobnější informace o připojení do CMS2 lze získat na webu [https://portal](https://portal-uss.cms2.cz/web/frontoffice/verejne)[uss.cms2.cz/web/frontoffice/verejne](https://portal-uss.cms2.cz/web/frontoffice/verejne) či na [https://www.mvcr.cz/clanek/komunikacni-infrastruktura](https://www.mvcr.cz/clanek/komunikacni-infrastruktura-verejne-spravy-a-centralni-misto-sluzeb-584441.aspx?q=Y2hudW09Ng%3D%3D)[verejne-spravy-a-centralni-misto-sluzeb-584441.aspx?q=Y2hudW09Ng%3D%3D.](https://www.mvcr.cz/clanek/komunikacni-infrastruktura-verejne-spravy-a-centralni-misto-sluzeb-584441.aspx?q=Y2hudW09Ng%3D%3D)

Aplikace, na které se v rozhraní NAKIT budete připojovat se jmenují:

- Publikace SERVICES-TEST pro externí subjekty
- Publikace SERVICES pro externí subjekty

Aplikace je v rozhraní NAKIT dostupná až po zpřístupnění ze strany PČR. Pro zpřístupnění pro konzumenta potřebuje PČR (OIPIT PP ČR) znát název OVM (konzumenta) a zdrojovou KIP adresu. Po předání těchto údajů bude na straně OIPIT PP ČR služba pro konzumenta povolena.

#### <span id="page-3-7"></span>**4.1.3 Autentizace - podmínky oslovení služby**

Službu lze oslovit pouze autentizovanými požadavky, neautentizované požadavky nebudou přijaty ke zpracování.

Je použita "Windows autentizace". Při volání z jiných platforem je možné použít autentizační protokoly Kerberos či NTLM.

Přístupové údaje vydává do OIPIT PP ČR.

#### <span id="page-3-8"></span>**4.2 Zaznamenávané údaje**

Všechny autorizované požadavky jsou na našich serverech jedinečně identifikovány a zaznamenány.

#### <span id="page-4-0"></span>**4.3 Soubor WSDL, xml schéma**

Pro získání souboru WSDL (popis webové služby) lze použít internetový prohlížeč za použití URL služby připojením řetězce "?wsdl" (bez uvozovek).

Např. [https://services-test.pcr.cms2.cz/WS\\_AKV/AKVStoreService.svc](https://services-test.pcr.cms2.cz/WS_AKV/AKVStoreService.svc)[?wsdl](https://services.pcrtest.cz/WS_SIS/WS_SIS.asmx)

Nedílnou součástí potřebnou pro úspěšné volání služby je schéma akv.xsd, které popisuje datové struktury, které jsou vstupními parametry volaných metod.

## <span id="page-5-0"></span>**5. Vystavené metody**

Služba vystavuje metody – SaveReport a RegisterNewCamera. Služba vystavuje i další metody, tyto již nejsou nadále podporovány a mohou být kdykoliv odstraněny z rozhraní.

Proces zasílání dat z kamery je zahájen voláním RegisterNewCamera (pouze jedenkrát pro každou kameru) následně voláním metody SaveReport (volá se opakovaně).

#### <span id="page-5-1"></span>**5.1 Metoda - RegisterNewCamera**

Metoda slouží k registraci nové kamery do systému.

Každá kameru musí být před započetím zasílání průjezdů registrována do systému. Registrace je provedena pouze jednou, následná editace není možná prostřednictvím rozhraní služby. Při opakovaném pokusu o registraci služba registraci ignoruje – vrátí http 200.

#### <span id="page-5-2"></span>**5.1.1 Vstupní parametry**

Xml - dle schématu – element Camera. Podrobnější popis je v anotaci schématu.

Pokud u nepovinných položek nemáte k dispozici data, nevkládejte žádné údaje.

#### <span id="page-5-3"></span>**5.1.2 Návratové hodnoty**

V případě úspěšného volání (http kód 200) vrací textový řetězec "OK".

V případě chyby vrací – dva typy chyb:

- ClientFault klientská chyba klient by měl opravit data a pokusit se službu znovu zavolat
- ServerFault serverová chyba klient nemusí opravovat data, může se pokusit znovu službu zavolat; serverová chyba je chyba na straně služby, která by měla být odstraněna řešením na straně služby

#### <span id="page-5-4"></span>**5.2 Metoda - SaveReport**

Metoda slouží k uložení průjezdu vozidla.

#### <span id="page-5-5"></span>**5.2.1 Vstupní parametry**

Xml - dle schématu – element AkvReport. Podrobnější popis je v anotaci schématu.

Schéma umožňuje dvě varianty vložení registrační značky:

- v elementu ImageLicencePlate fotografie RZ (výřez) je v součástí poskytovaných dat
- v elementu ImageWithLPCoordinates fotografie RZ není poskytována, je poskytnuta průjezdová fotografie a v elementu Coordinates jsou souřadnice pro provedení výřezu (služba provede výřez RZ automaticky)

#### <span id="page-5-6"></span>**5.2.2 Návratové hodnoty**

Shodné jako u metody RegisterNewCamera.

## <span id="page-6-0"></span>**6. Seznam příloh**

Xml schéma – akv.xsd Vzor volání - registrace kamery.xml Vzor volání - uložení průjezdu.xml